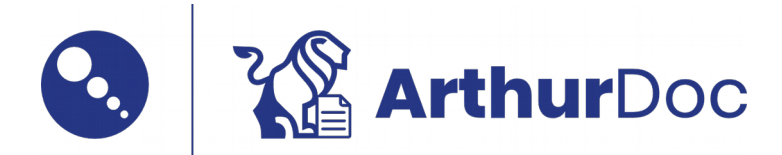

# Primesoft Polska

Just in time

#### Ewa Nowak

#### Dear Recipient:

To get started right away, just tap any placeholder text (such as this) and start typing.

Find even more easy-to-use tools on the Insert tab, such as to add a hyperlink or insert a comment.

Think a document that looks this good has to be difficult to format? Think again! To easily apply any text formatting you see in this document with just a tap, on the Home tab of the ribbon, check out Styles.

View and edit this document in Word on your computer, tablet, or phone. You can edit text; easily insert content such as pictures, shapes, or tables; and seamlessly save the document to the cloud from Word on your Windows, Mac, Android, or iOS device.

Sincerely,

Adam Kowalski

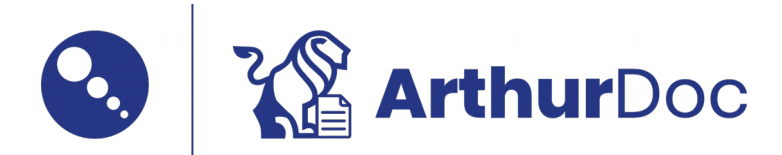

## Primesoft Polska

Yes you can

## Lucyna Wieczorek

Dear Recipient:

To get started right away, just tap any placeholder text (such as this) and start typing.

Find even more easy-to-use tools on the Insert tab, such as to add a hyperlink or insert a comment.

Think a document that looks this good has to be difficult to format? Think again! To easily apply any text formatting you see in this document with just a tap, on the Home tab of the ribbon, check out Styles.

View and edit this document in Word on your computer, tablet, or phone. You can edit text; easily insert content such as pictures, shapes, or tables; and seamlessly save the document to the cloud from Word on your Windows, Mac, Android, or iOS device.

Sincerely,

Adam Kowalski

Ul. Piątkowska 161 Poznań, 60-650 61 833 17 72 biuro@primesoft.pl

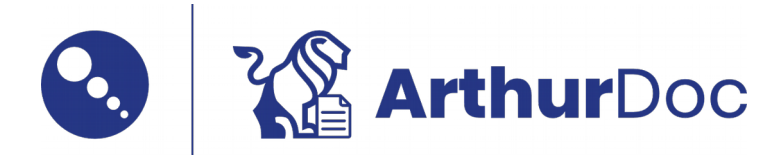

## Primesoft Polska

Now!

## Thomas P Richardson

Dear Recipient:

To get started right away, just tap any placeholder text (such as this) and start typing.

Find even more easy-to-use tools on the Insert tab, such as to add a hyperlink or insert a comment.

Think a document that looks this good has to be difficult to format? Think again! To easily apply any text formatting you see in this document with just a tap, on the Home tab of the ribbon, check out Styles.

View and edit this document in Word on your computer, tablet, or phone. You can edit text; easily insert content such as pictures, shapes, or tables; and seamlessly save the document to the cloud from Word on your Windows, Mac, Android, or iOS device.

Sincerely,

Adam Kowalski